# Chapter 8: Printing

### Page Setup

The first step in the printing process is to choose either 8.5" x 11" Letter or 8.5" x 6.25" Fan-Fold Log under File->**Page Setup**. The Letter size will print the HMG Strata Log on standard printer paper, the Fan-Fold option will print a continuous log onto standard log-style paper.

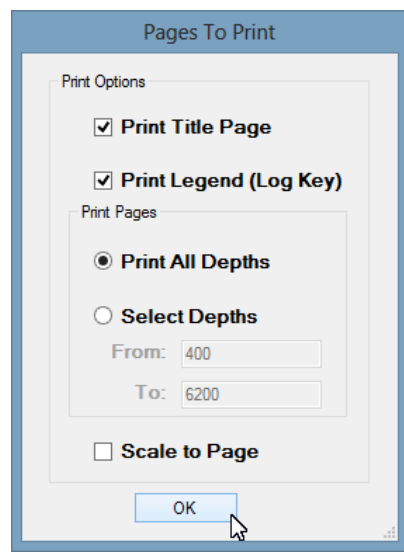

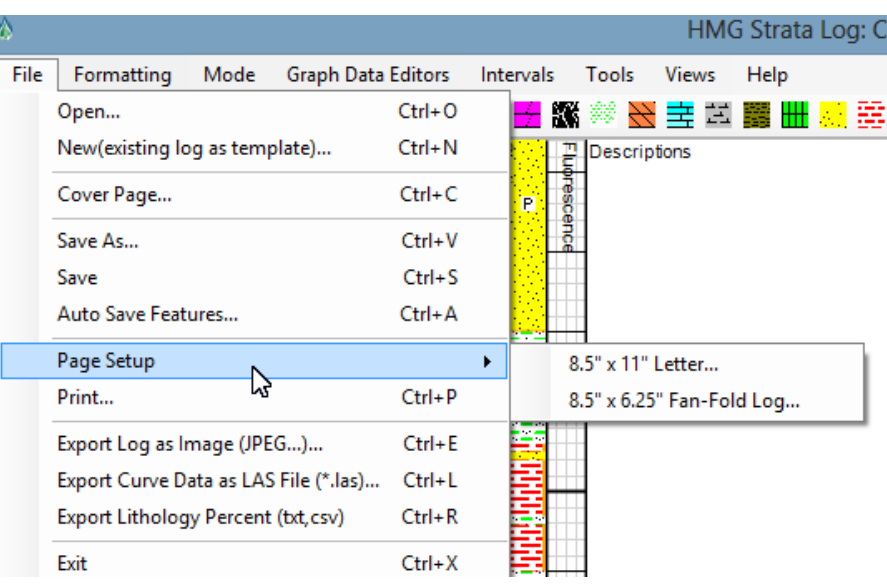

After choosing the appropriate page setup, the **Pages to Print** window will appear. Use check boxes to include or omit the Title Page and

Legend from the printing process,

choose Print All Depths or Select Depths to only print a particular section of the log, and whether to Scale to Page. Note, images and pictures embedded in the log and are not scaled. Clicking "Ok" will bring up the **Page Setup** window.

By default, the page orientation will be set to Portrait, and top and bottom margins are set to zero. This will print a log which is continuous and/or uses the fewest pages. The left and right margins are set by the program to center the log within the printed page.

If the log is too wide to fit on the printed page, a warning message will appear. Either reduce the total log width (See Chapter 2: File and Formatting), or use the Scale to Page option in "Pages to Print" window.

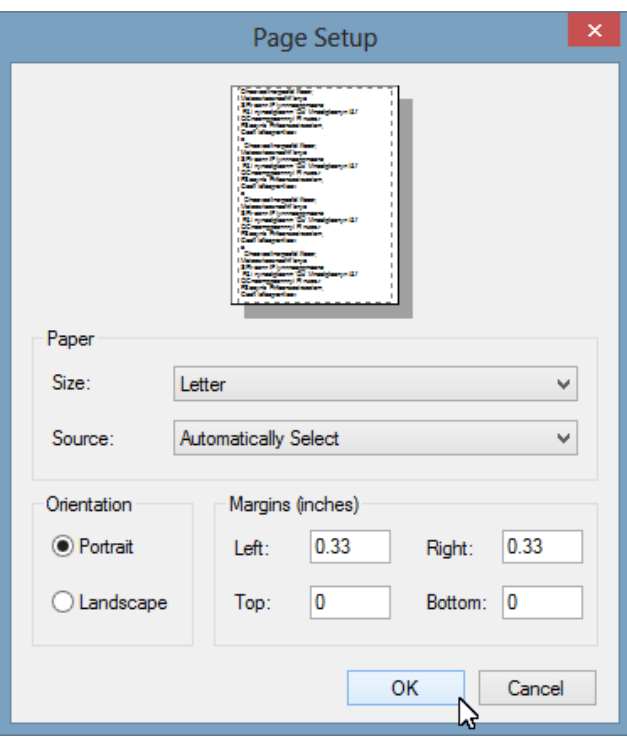

#### Scale to Page

**Scale to Page** will print an accurate log if total log width is greater or less than paper size, but it is recommended to keep the total log width at 7.75-8.0" when using 8.5" wide paper. The Scale to Page feature will rescale all enabled Tracks so total width is 8.0", text and image locations will be moved accordingly. However, text and image size will not be rescaled, so use Scale to Page carefully.

## **Printing**

Once Page Setup is complete, the log can be printed using File->**Print** (Ctrl+ P) or using the print icon in the toolbar. A Print window will appear, select appropriate printer device and select banner printing if applicable.

## Printing a PDF file

HMG Strata Log does not currently have a print preview feature, but printing a PDF log is an easy way to preview the printed log. Install a PDF printer on to your computer. Then select it from the list of available printers when the log is ready to print. This will create a PDF file of your log that is exactly the same as if you had printed the log to paper. Use the PDF to proofread, determine total page length, or easily send the PDF log file to clients.

Two PDF printers that I have had good luck with are CutePDF (www.cutepdf.com) and bullzip PDF (www.bullzip.com). There are many sites that allow you to download either of these PDF printers, but be **careful** because many of these "free download" sites will also install a bunch of stuff onto your computer that you won't need. To be safe, download from the above mentioned URL's.